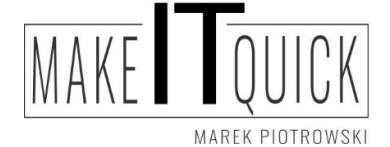

Audyt istniejących rozwiązań ochrony danych osobowych Przygotowanie dokumentacji ochrony danych osobowych zgodnej z RODO Outsourcing funkcji Inspektora Ochrony Danych Osobowych Nowoczesne rozwiązania IT

## Instrukcja szyfrowania dokumentów za pomocą wbudowanych mechanizmów w oprogramowaniu LibreOffice

Jeśli nie posiadamy zainstalowanego programu, ściągamy go ze strony internetowej https://www.libreoffice.org/download/download/

Jest to oprogramowanie darmowe również dla Firm. Po jego poprawnej instalacji wykonujemy kolejne kroki.

Po przygotowaniu dokumentu należy użyć opcji PLIK >> "zapisz jako", po ustawieniu nazwy pliku (1) oraz jego rozszerzenia (2) zaznaczamy "zapisz z hasłem" (3) oraz potwierdzamy "zapisz" (4)

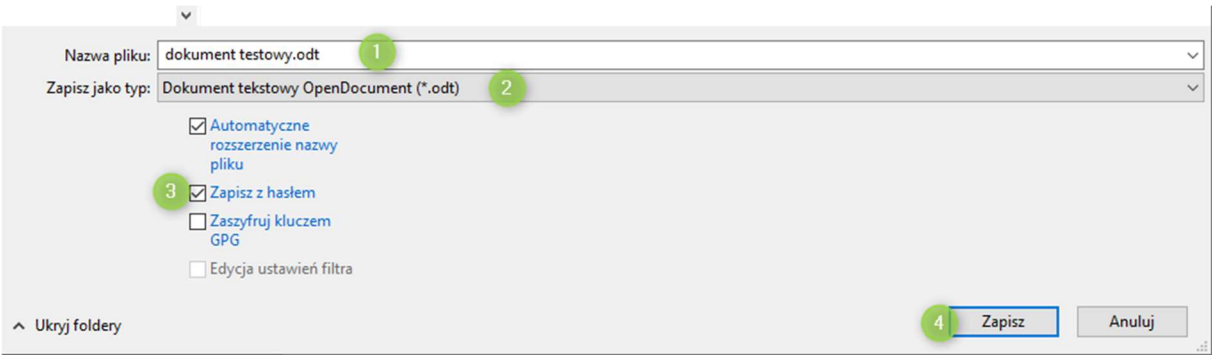

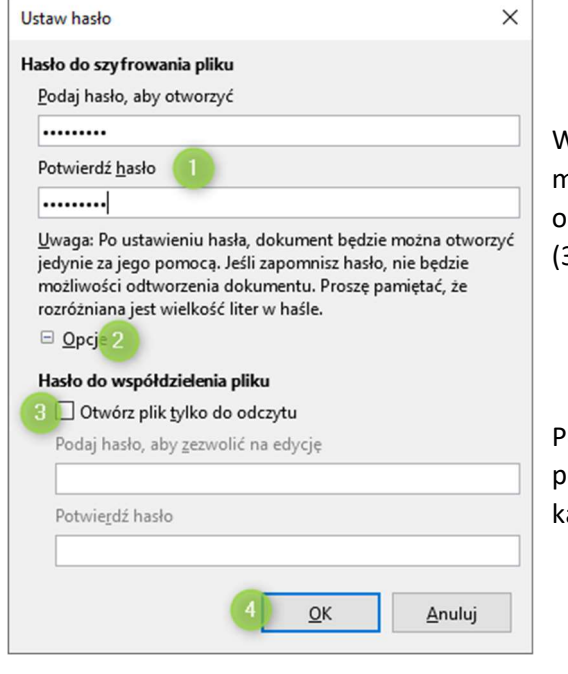

W kolejnym oknie wpisujemy hasło (1) mamy również możliwość po kliknięciu w opcje(2) wprowadzenia osobnego hasła służącego otwarciu pliku tylko do odczytu (3). Potwierdzamy ustawienie hasła przyciskiem ok (4)

Powstały plik nagrywamy na nośnik lub wysyłamy za pomocą poczty elektronicznej, hasło przekazujemy innym kanałem (telefonicznie lub SMS)

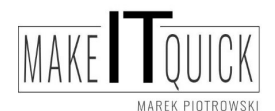

tel. 605579453 Kontakt telefoniczny - od poniedziałku do piątku w godzinach 15:00 - 20:00

- w soboty w godzinach 9:00 do 15:00

www.makeitquick.pl email: marek@makeitquick.pl Fanpage : https://www.facebook.com/makeitquick.jg

NIP 6112294866 REGON 380342743

Nr rachunku bankowego : 65 1050 1751 1000 0097 1282 0860